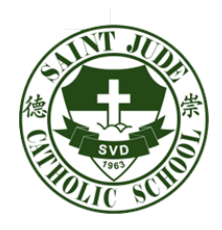

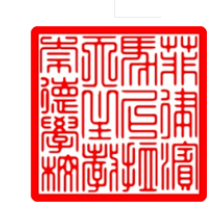

TO: ALL PARENTS, GUARDIANS AND STUDENTS MAY 7, 2019

## RE: ONLINE REGISTRATION FOR ENROLLMENT

## \*ACCESS THE LINK sjaims.pinnacle.com.ph/stjude/students Or you may proceed to our website [www.sjcs.edu.ph](http://www.sjcs.edu.ph/) and click STUDENT PORTAL

菲律濱馬尼拉天主教崇德學校 SAINT JUDE CATHOLIC SCHOOL 327 YCAZA ST., SAN MIGUEL, MANILA, PHILIPPINES Tel. Nos.: 735-6386 / 735-6393 www.sjcs.edu.ph

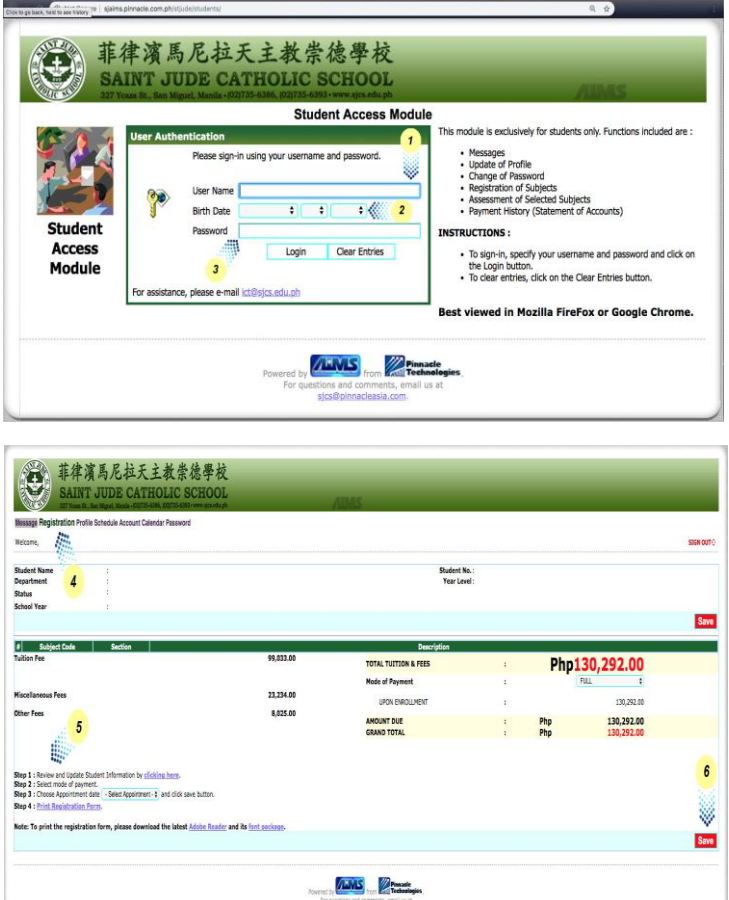

## \*USE THE FOLLOWING CREDENTIALS:

- 1. Username is the STUDENT NUMBER and must include the hyphen (e.g. 12-003456).
- 2. BIRTH DATE shall be the date entered on the Student Profile.
- 3. PASSWORD by default is the surname in all capital letters.

## \*UPON LOGGING IN:

- 4. Proceed to the REGISTRATION tab.
- 5. Follow the STEP-BY-STEP procedure indicated on the lower left side then click SAVE.

You may contact the ICT OFFICE @735-6386 (local 186) for password reset and other technical concerns.

Thank you for your continuous trust and support. May the Holy Triune God continue to bless all our endeavors for this coming school year 2019-2020.